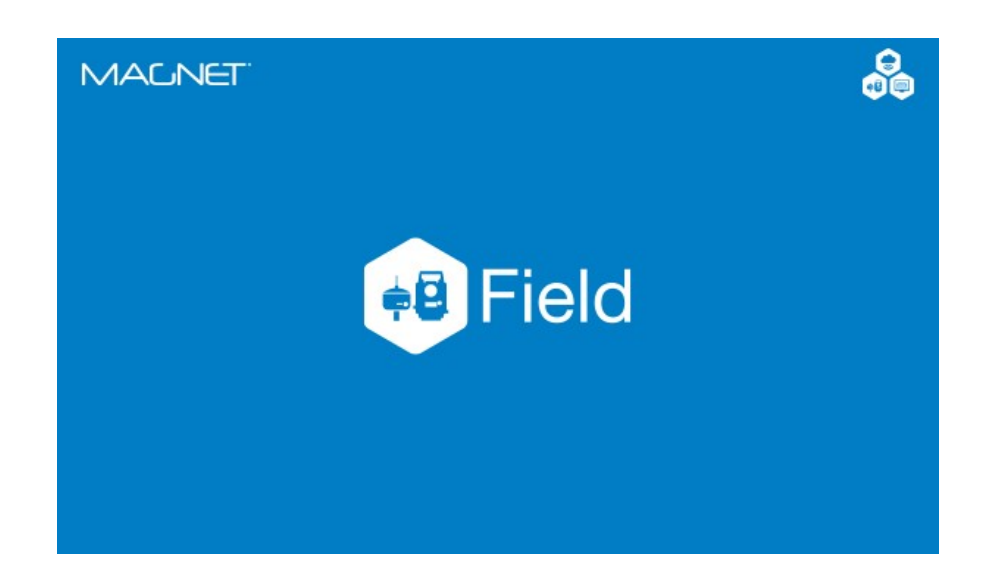

## **MAGNET FIELD GNSS**

## **GUIA PRÁTICO - IMPLANTAR OFFSET DE LINHA**

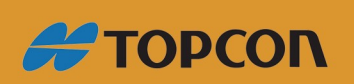

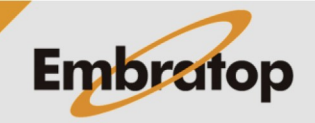

www.embratop.com.br

## **1. Acessar Implantação de Offset de Linha**

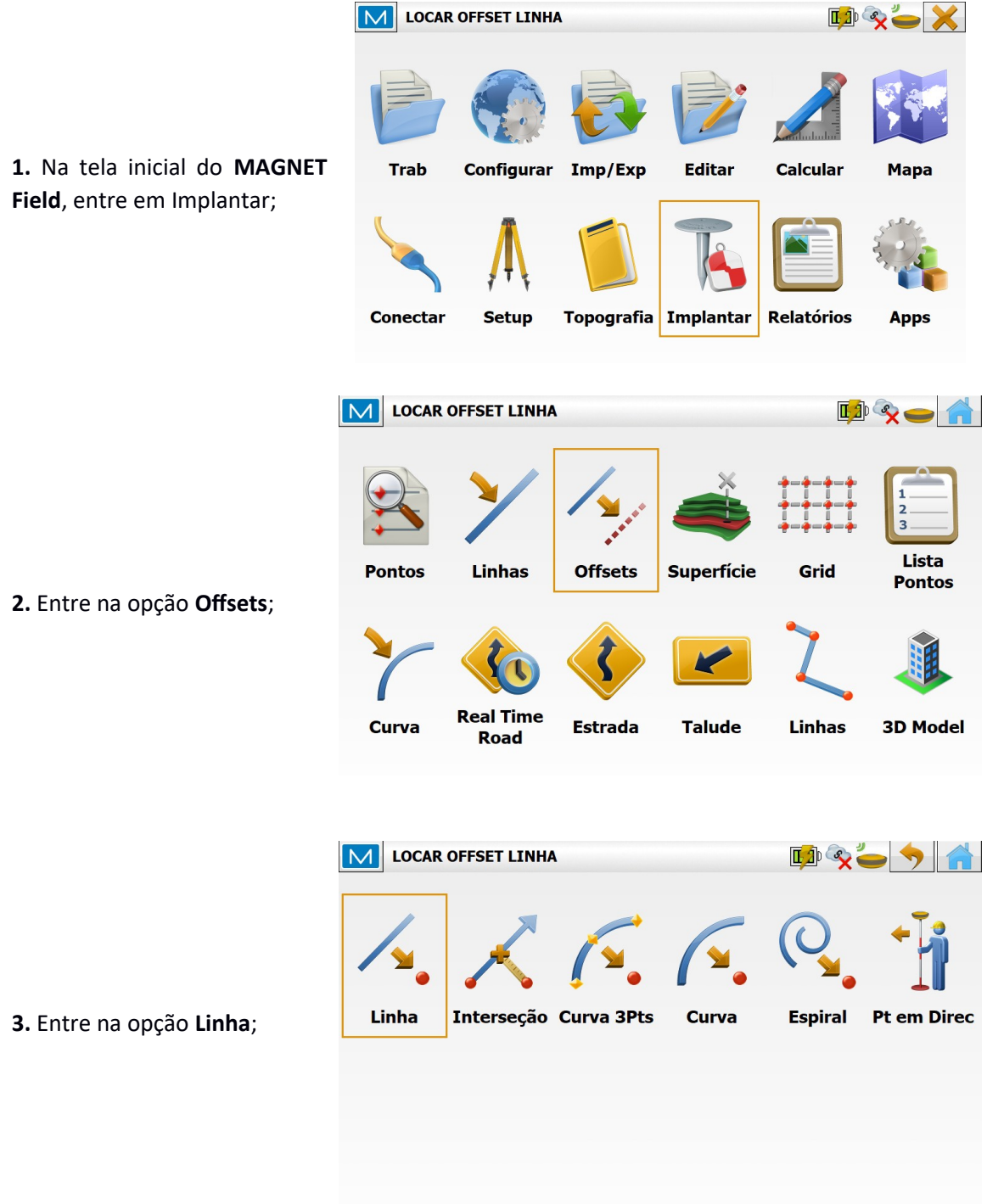

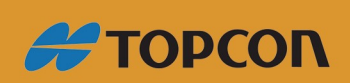

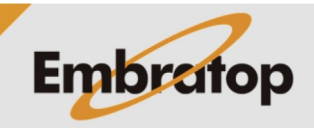

www.embratop.com.br

## **2. Definindo linha, offsets e intervalos**

**1.** Na janela **Impl Linha**, defina a linha que será implantada:

**- Ponto início:** selecione o ponto inicial da linha (a seleção pode ser realizada pelo Mapa  $\left[\begin{array}{cc} 1 & \cdots \\ \cdots & \cdots \end{array}\right]$  pela Lista de Pontos  $\left[\begin{array}{cc} \cdots & \cdots \\ \cdots & \cdots \end{array}\right]$  ou o ponto pode ser gravado no momento da definição da linha

**- Ponto Final ou Azimute:** defina o ponto final da linha ou a direção da linha a partir do valor do azimute (a seleção do ponto

final pode ser realizada pelo Mapa

pela Lista de Pontos **: +**, ou o ponto pode ser gravado no momento da definição da

 $\overline{\mathsf{linha}}$ 

**- Ht Comp:** selecione a forma que a cota da linha será calculada, em Interpola Ht as contas ao longo da linha serão interpoladas entre as cotas dos pontos inicial e final, em Ht do ponto Início a cota do ponto inicial é definida como a cota de toda a linha.

**- Inici 3D ou Inic 2D:** escolha se a locação será realizada considerando a distância inclinada (Inici 3D) ou horizontal (Inici 2D). O início em 0+00.000 indica que a implantação comecará a partir do ponto inicial da linha;

**- Incluir Pontos de Transição:** caso a implantação da linha exceda o ponto final ou comece antes do ponto inicial, essa opção permite que a locação passe necessariamente sobre esses pontos, mesmo que o intervalo de locação não inclua esses pontos;

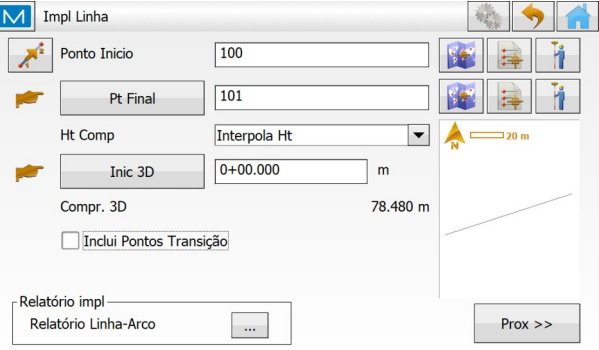

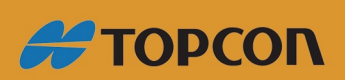

www.embratop.com.br

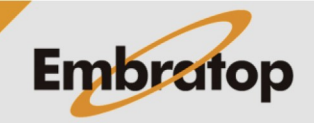

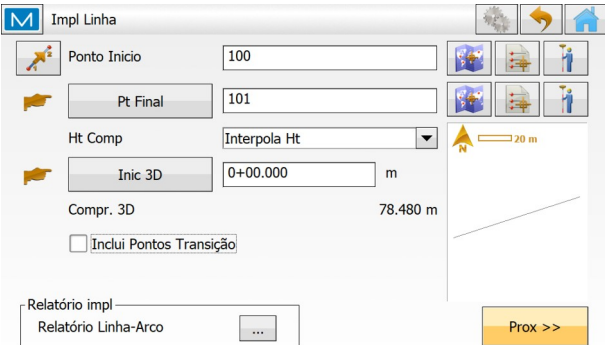

**2.** Definida a linha e seus parâmetros, clique em **Prox**;

**3.** Na janela **Est & Offsets**, defina os parâmetros de divisão da linha e, caso necessário, os parâmetros de deslocamento da linha;

**- 3D Est:** defina ondo iniciará a implantação da linha;

**- Intervalo:** defina o intervalo entre os pontos que serão implantados;

**- Número de segmentos:** é gerado a partir do intervalo definido, ou vice e versa, é possível definir o número de segmentos e assim será calculado automaticamente o valor do intervalo;

**- Offset direito ou Offset Esq:** defina o valor de deslocamento horizontal em relação à linha, caso necessário;

**- Offset Acima, Abaixo ou Talude:** defina o valor de deslocamento vertical em relação à linha, caso necessário;

**4.** Definidos os parâmetros, clique em **Implantar**;

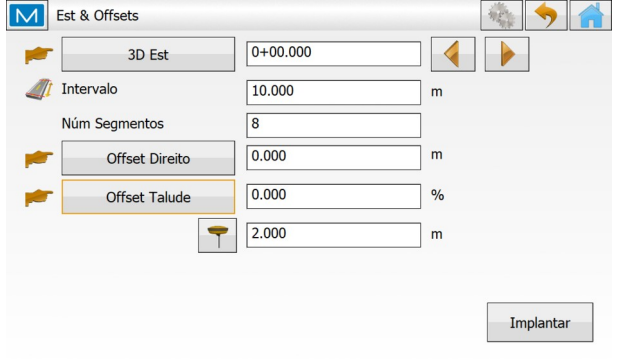

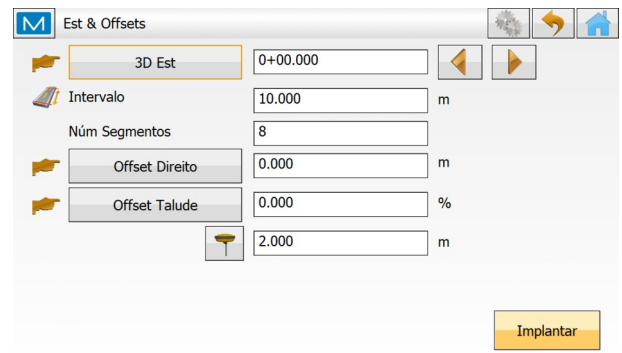

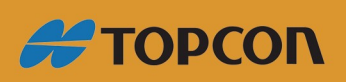

www.embratop.com.br

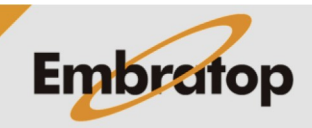

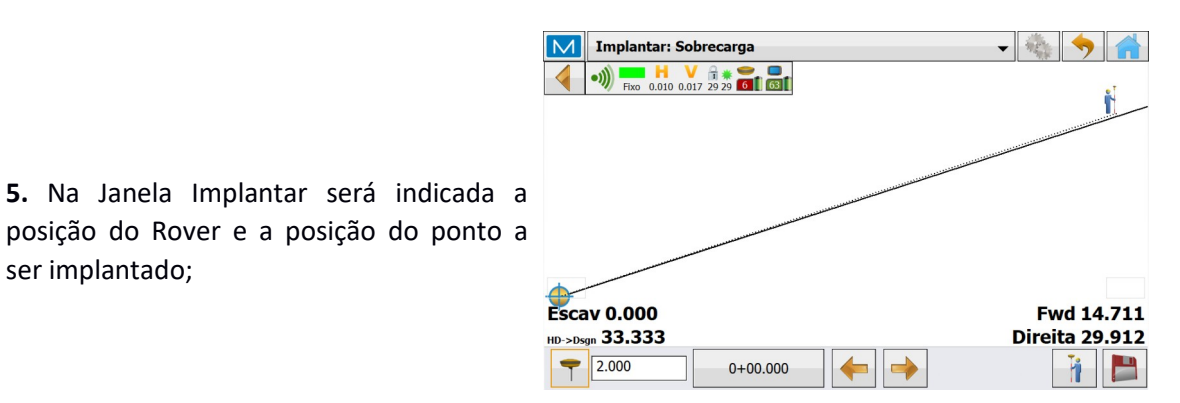

Implantar: Sobrecarga 一卷「勺  $\bullet$ )) Fixo 0.010 0.017 29 29 66 66 Ñ **Escav 0.001 Back 0.011** Direita 0.015 HD->Dsgn 0.019  $72.000$  $0+00.000$ 

Implantar: Sobrecarga

 $\bullet$ )) Fixe 0.010 0.017 29 29 **14 1 63 1** 

 $0+10.000$ 

 $\overline{\mathsf{M}}$ 

**Escav 0.001** 

HD->Dsgn 10.007

 $\sqrt{2.000}$ 

**6.** Siga os valores indicados para chegar à posição do ponto, até que os parâmetros estejam o mais próximo o possível de zero;

ser implantado;

**7.** Caso deseje gravar o ponto implantado, clique no botão

**8.** Para selecionar o próximo ponto de implantação, clique no botão

Repare que o ponto será criado de acordo com o intervalo ou número de segmentos previamente configurados.

**9.** Repita os passos de 5 a 8 para implantar todos os pontos desejados.

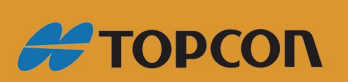

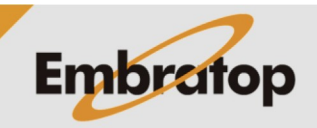

- 19

**Back 9.875** 

Esquerda 1.624

h

www.embratop.com.br